# Ubuntu 版 Hinemos インストール手順書

## 1 はじめに

本インストール手順書では、Ubuntu 版 Hinemos のインストール手順と設定方法につ いて説明します。 基本的なインストール手順は Hinemos ver4.0 インストールマニュアル 第 1.2 版に沿 いますが、Ubuntu 版 Hinemos では一部異なる操作が必要となるため、本手順書で説 明します。

#### 2 動作環境

マネージャ動作 OS : Ubuntu Server 12.04.1 LTS 32bit エージェント動作 OS : Ubuntu Server 12.04.1 LTS 32bit

## 3 マネージャ環境

Ubuntu 版マネージャを動作させる為には、以下のパッケージのインストールが必要と なります。

- ・openssh-server
- ・openjdk-6-jre-headless
- ・unzip

一括制御を利用する為には、上記に加え以下のパッケージのインストールが必要です。

- ・expect
- ・krb5-clients

# **4** エージェント環境

Ubuntu 版エージェントを動作させる為には、以下のパッケージのインストールが必要 となります。

- ・openssh-server
- ・openjdk-6-jre-headless
- ・unzip
- ・snmpd

#### 5 Hinemos マネージャのサービス化

#### 5.1 サービス起動スクリプト

以下のコマンドを実行し、サービス起動スクリプトを配置します。

# cd /opt/hinemos/sbin/service/

# sudo cp -p hinemos\_manager /etc/init.d/

### 5.2 自動起動の設定

OS 起動時に Hinemos マネージャを自動的に起動するように、以下のコマンドを使用 し設定します。

#sudo update-rc.d hinemos\_manager defaults

## 6 Hinemos エージェントのサービス化

## 6.1 サービス起動スクリプト

エージェントはインストール時にサービススクリプトが配置されます。

#### 6.2 自動起動の設定

OS 起動時に Hinemos エージェントを自動的に起動するように、以下のコマンドを使 用し設定します。

#sudo update-rc.d hinemos\_agent defaults

#### 7 補足

# 7.1 エージェント側 OS の snmpd 設定ファイルについて

Ubuntu 版 Hinemos の動作対象となる Ubuntu Server 12.04.1 LTS 32bit に snmpd パッケージをインストールした場合、初期の設定として snmpd の設定ファイル 「/etc/snmp/snmpd.conf」ではリモートアクセスを禁止する設定になっています。

・/etc/snmp/snmpd.conf

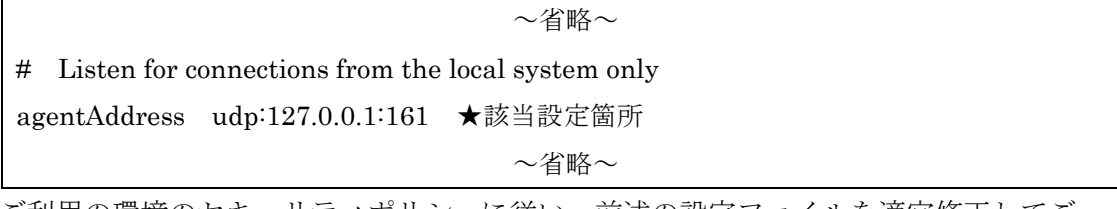

ご利用の環境のセキュリティポリシーに従い、前述の設定ファイルを適宜修正してご 使用ください。

# 7.2 マネージャ側 OS の rsyslogd 設定ファイルについて

Ubuntu版 Hinemos の動作対象となるUbuntu Server 12.04.1 LTS 32bit に rsyslogd パッケージをインストールした場合、初期の設定として rsyslogd の設定ファイル 「/etc/rsyslog.conf」では実行ユーザを「syslog」に変更する設定になっています。

syslog ユーザは特権ポート(TCP の 1023 番以下のポート)を bind する(指定のポートを 使用してアプリケーションの待受けを行う)ことができないため、初期のままの設定で は rsyslogd の標準使用ポートである 514 番ポートのうち TCP の 514 ポートを使用で きません。

Ubuntu 版 Hinemos マネージャにインストールされる以下の設定ファイル (/etc/rsyslog\_hinemos.conf)の設定を変更し、待受けポートを 1024 番以上に変更して ご使用ください

・/etc/rsyslog\_hinemos.conf

```
~省略~
```
\$ModLoad imtcp.so

\$InputTCPServerRun 514 ★該当設定箇所

\$ActionQueueType LinkedList

~省略~

以上の変更を行った際は、エージェント側の以下の設定ファイル(/etc/rsyslog.conf)の設 定も同じポート番号へと変更してください。

・/etc/rsyslog.conf

~省略~

# Hinemos Agent 4.0.2 (for syslog monitoring)

#

\*.info;mail.none;authpriv.none;cron.none @@{マネージャ IP}:514 ★該当設定箇所

※マネージャ・エージェントともに設定変更後は rsyslog を再起動してください。

### ※どうしても TCP の 514 番ポートを使いたい場合

既存の環境に合わせるためなどの理由で TCP の 514 番ポートを使用する必要がある場 合は以下の設定ファイル(/etc/rsyslog.conf)の実行ユーザの設定を、特権ポートを bind できるユーザ(root、adm 等)に変更してご使用ください。

・/etc/rsyslog.conf

~省略~

# Set the default permissions for all log files.

\$PrivDropToUser syslog ★該当設定箇所

~省略~

実行ユーザを変更した場合、syslog ユーザで実行した場合には発生しないセキュリテ

Copyright © 2013, Atomitech Corp., All rights reserved. 3

ィリスクが発生します。上記の設定を変更される際には、ご利用の環境のセキュリテ ィポリシーに従い、十分にご検討の上ご実施ください。